## **¿Cómo realizar una Prevalidación en la CUENTA CORRIENTE ÚNICA DE COMERCIO EXTERIOR (CCUCE) EN AFIP?**

AFIP puso a disposición una instancia de CONSULTA habilitada para los ORDENANTES de transferencias al exterior que les permite, antes de realizar la carga de un pago al exterior, consultar si la CCUCE saldría validada correctamente o no. Esto permite al ordenante del giro prever si podrá acceder al Mercado Libre de Cambios.

Es importante destacar que es una instancia sólo de consulta y que no consume el CUPO de manera definitiva, pero que permite poder conocer con antelación si AFIP aprobará el giro. Esta gestión previa te ayudará a conocer de antemano si tu operación estará validada para poder presentar el pago. El consumo del cupo definitivo queda en instancia de las entidades financieras y las entidades debemos validar en CCUCE de manera obligatoria para poder dar acceso al MLC, incluso si ya se cuenta con el comprobante de prevalidación.

Para poder acceder a realizar la consulta, se deben seguir los siguientes pasos:

1. Dar de alta el servicio ingresando en la web de AFIP con Clave Fiscal Nivel 3: [https://auth.afip.gob.ar/contribuyente\\_/login.xhtml](https://auth.afip.gob.ar/contribuyente_/login.xhtml) *Administrador de Relaciones*→*ADHERIR SERVICIO*→*AFIP*→*Servicios Interactivos*→*CUENTA CORRIENTE ÚNICA DE COMERCIO EXTERIOR- ORDENANTES*

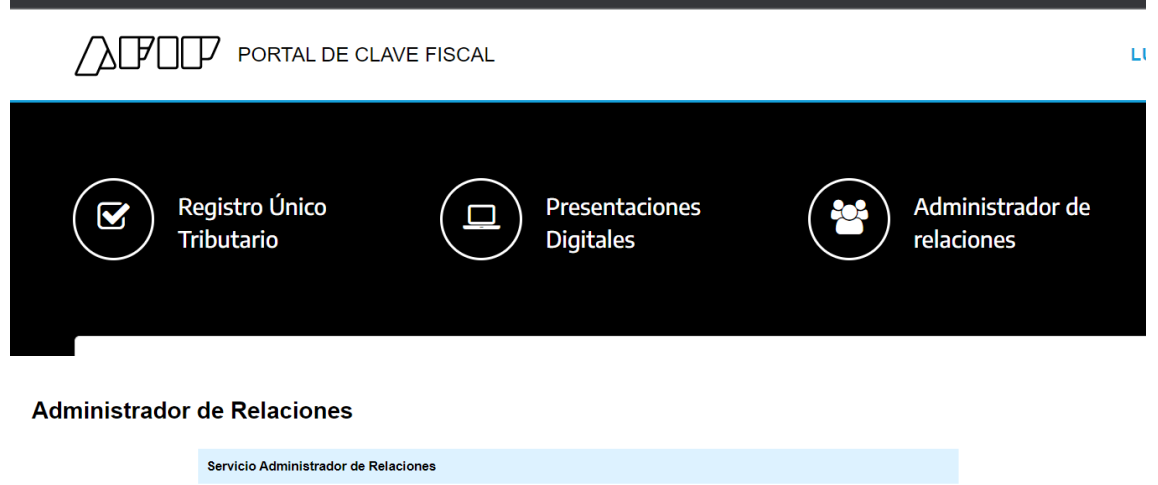

Este servicio le permite gestionar (incorporar y revocar) autorizaciones para operar servicios en nombre suyo o de la persona que<br>represente. Las operaciones generan formularios oficiales AFIP. Los mismos se abren en venta

Nueva Relación

**CONSULTAR** 

- Utilizando el botón "Adherir Servicio" podrá asociar un servicio a su Clave Fiscal. Esta es una<br>--i:- nueva opción más simple y rápida de utilizar. Tenga en cuenta que el mismo no es válido para<br>habilitar un servicio en re **ADHERIR SERVICIO**
- Utilizando el botón "**Nueva Relación**" podrá generar nuevas autorizaciones para utilizar servicios.<br>Las autorizaciones podrán ser para Ud. mismo o bien para autorizar a otras personas para acceder a algún servicio en su nombre
- Utilizando el botón "Consultar" polos buscar las distintas relaciones existentes para su persona,<br>discriminados por Representantes (Personas que lo representan a Ud.) y Representados<br>(Personas que Ud. representa).

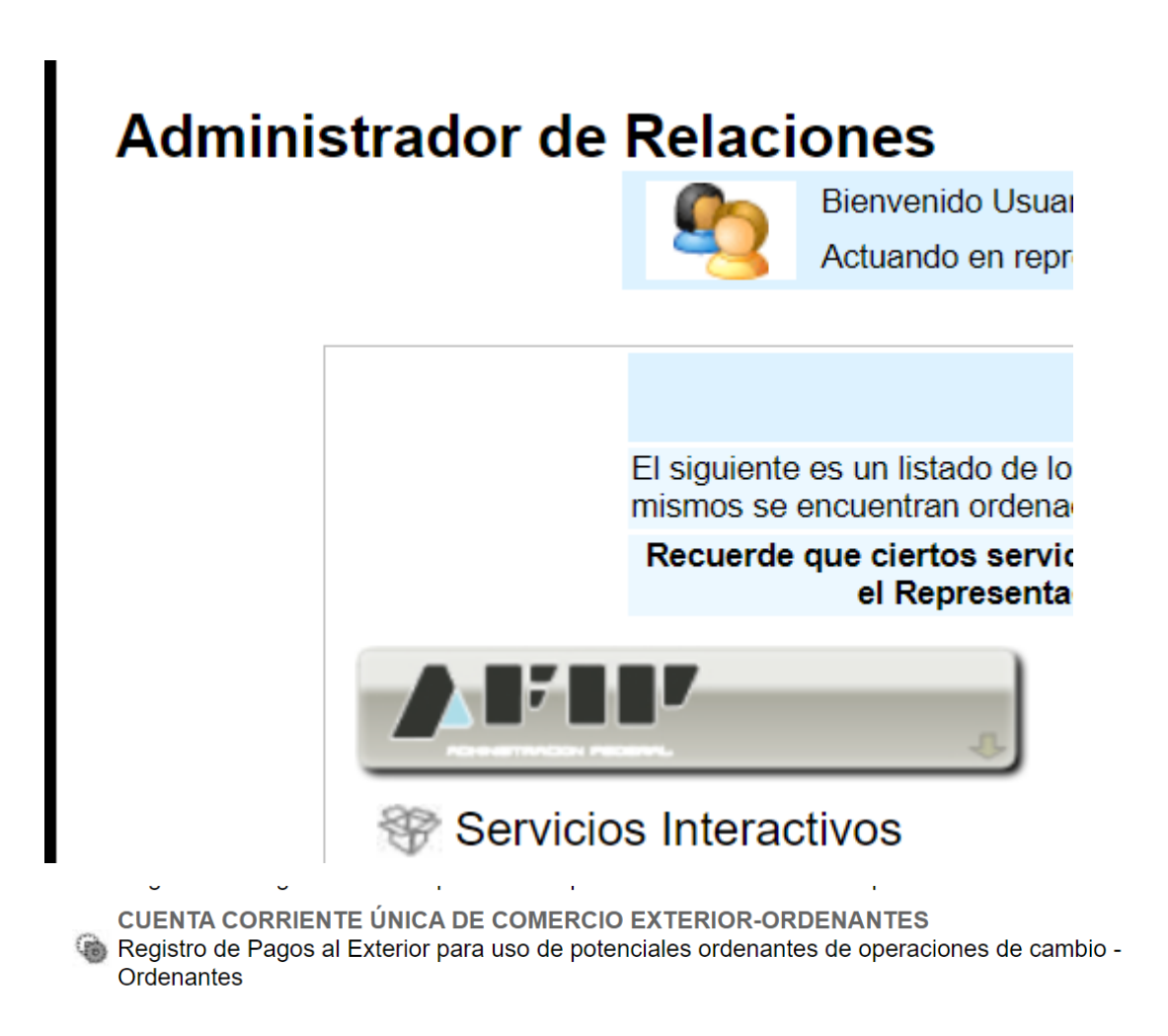

2. ¡Listo! Una vez adherido el servicio, ya lo tendrás disponible para realizar tus Prevalidaciones de CCUCE:

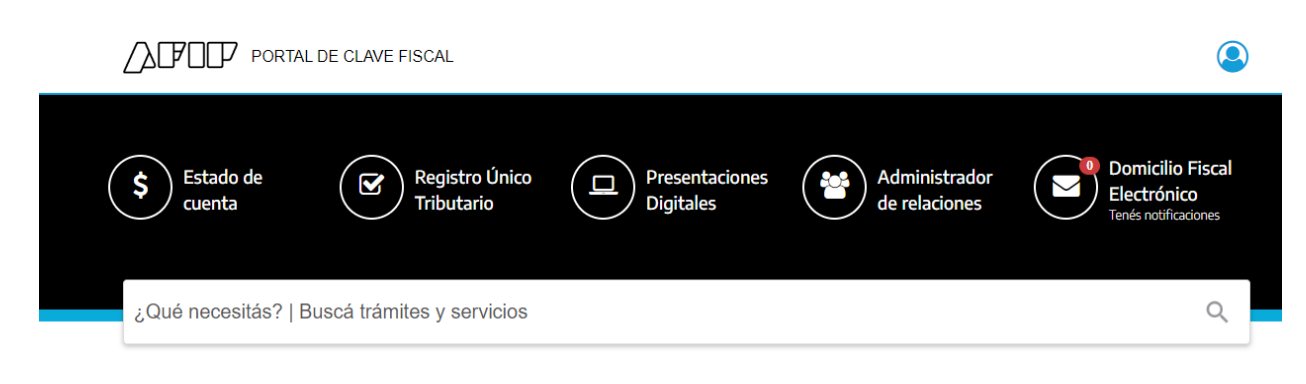

## Servicios | Más utilizados

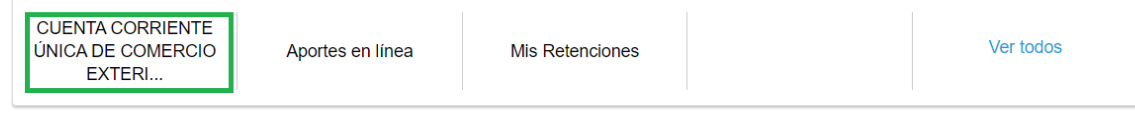

3. ¿Cómo realizar una Prevalidación? Una vez que ingresas a *CUENTA CORRIENTE ÚNICA DE COMERCIO EXTERIOR- ORDENANTES,* veras la siguiente pantalla. Una vez allí ingresá en → Generar nueva solicitud- INGRESAR

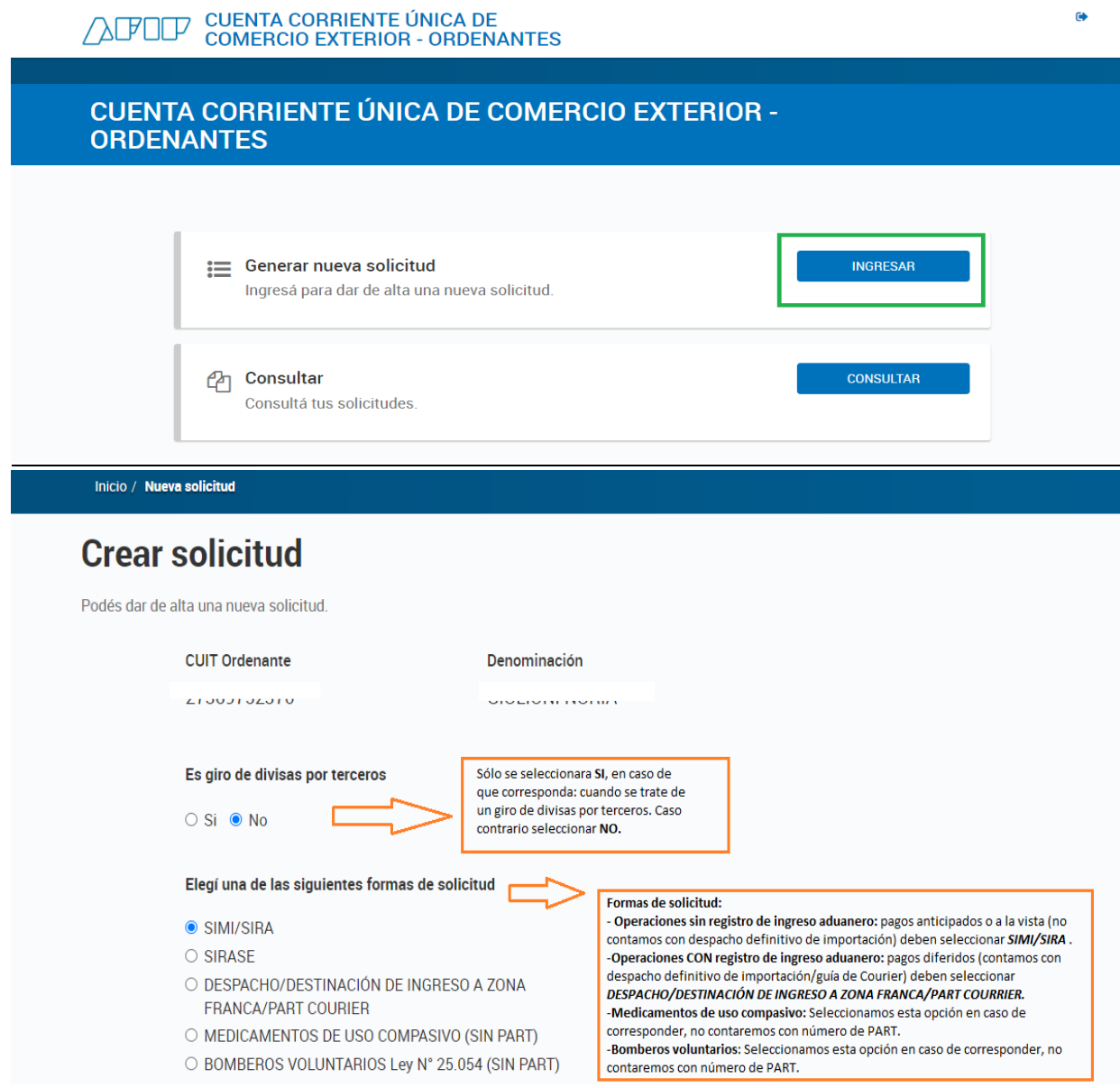

## →**¡IMPORTANTE!**

Las validaciones y pre validaciones se realizan por DESTINACIÓN (despacho, sira, solicitud particular, sirase.. etc.) **Por ejemplo**: En caso de que UNA operación se componga de varios despachos, se deben realizar tantas validaciones como despachos tenga la operación.

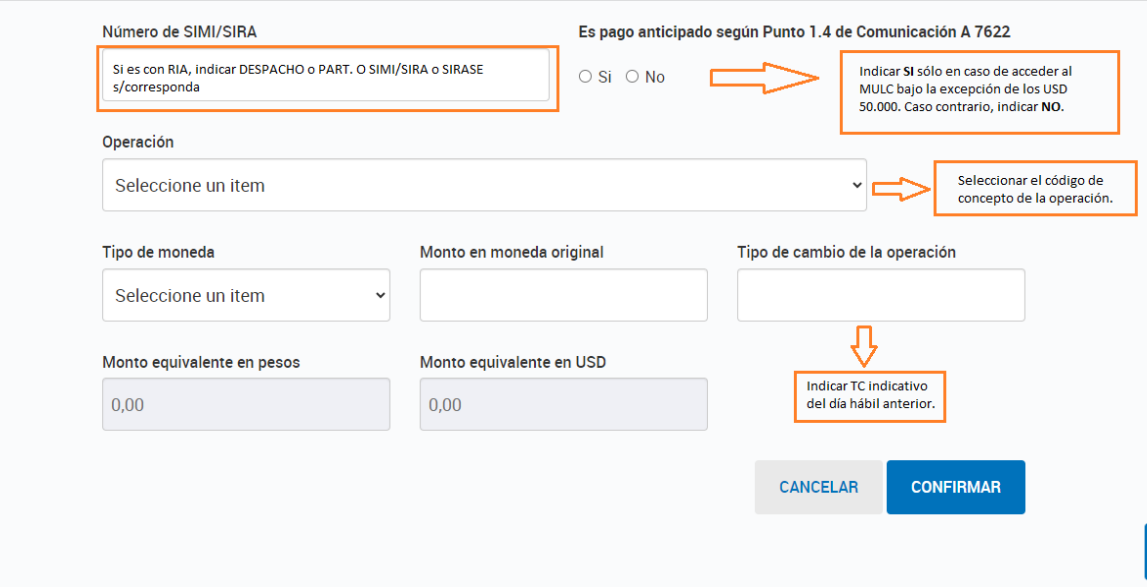

## →**¡IMPORTANTE!**

El tipo de cambio es indicativo/referencial. Luego, en la validación de CCUCE definitiva que gestiona la entidad financiera se utilizará el TC final al que se cotice la operación.

4. Una vez completos los datos, finalizar la consulta con el botón *"CONFIRMAR".* AFIP emitirá un documento en el que se podrá visualizar si la operación quedó validada correctamente o si cuenta con alguna inconsistencia. En caso de validación conforme, podrás proceder a cargar la operación en nuestra plataforma digital adjuntando dicho/s PDF junto con el resto de la documentación cambiaria requerida para el concepto a girar.

Esta es la pantalla que vas a visualizar en caso de tener tu validación conforme:

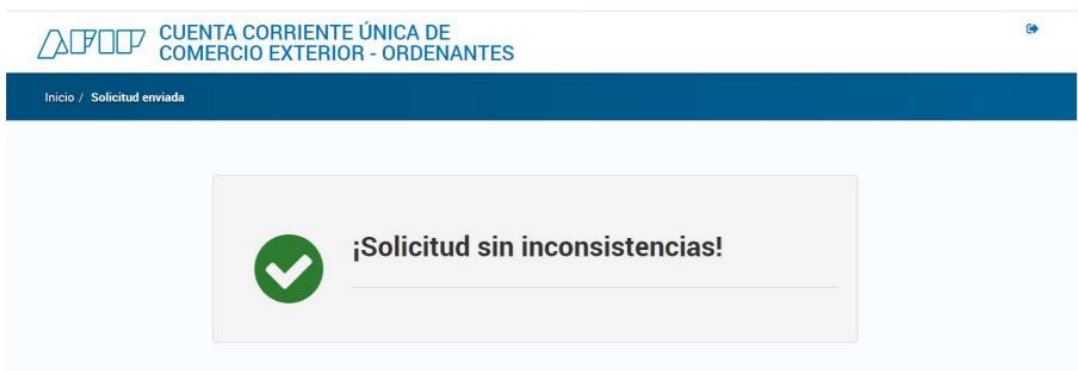

Y al descargar el PDF (éste es el PDF que debes adjuntar en la operación), se verán los detalles de la solicitud:

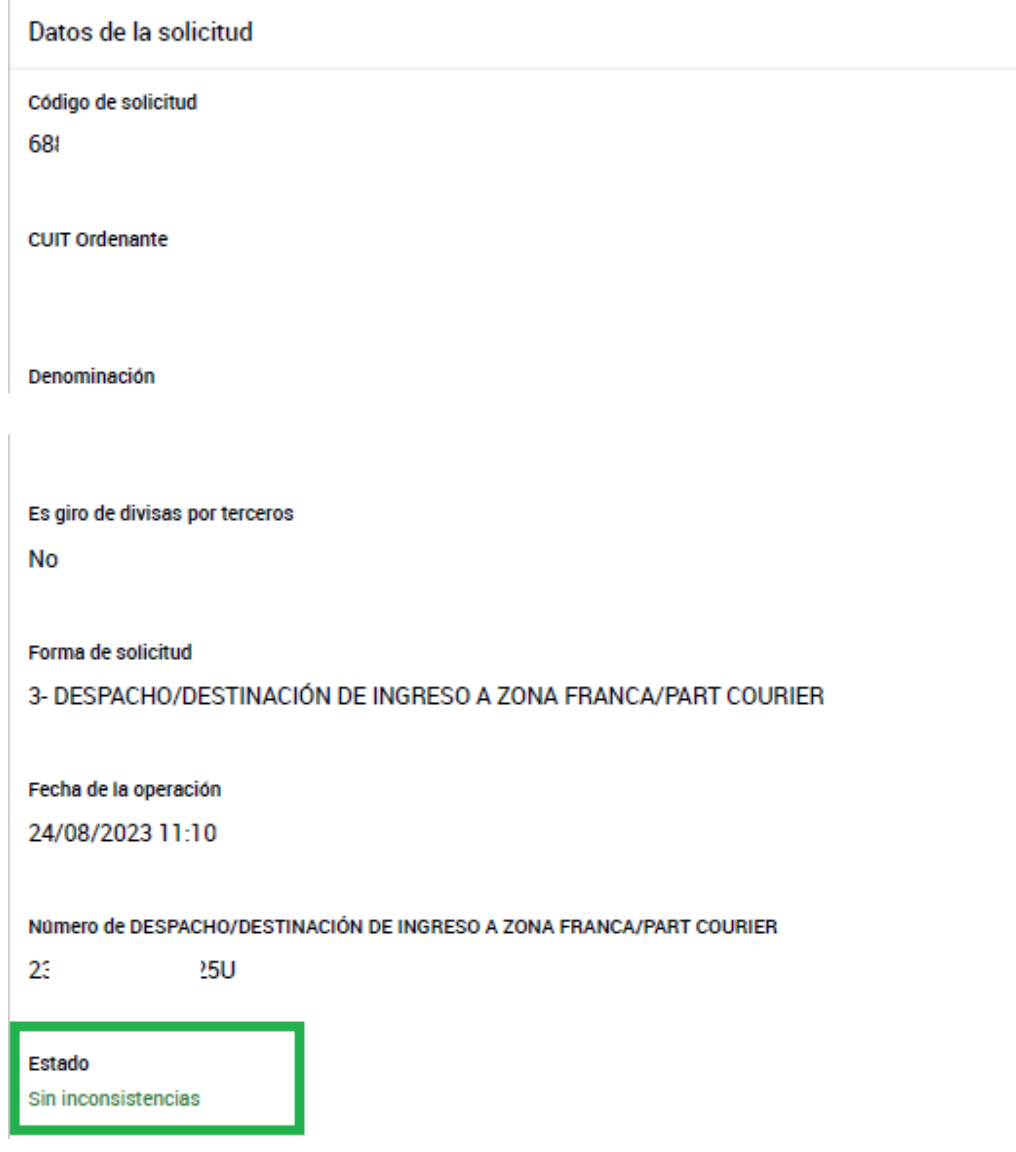

 $\bar{\mathbf{x}}$ 

En caso de tener una solicitud *CON INCONSITENCIAS*, no podrás acceder al mercado de cambios hasta tanto no cambie su situación a *SIN INCONSITENCIAS.*